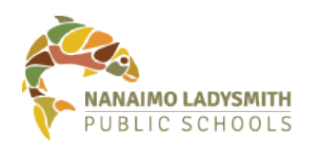

### **Teams Webinars: Features**

### *Last Updated: June 1, 2021*

### **Features of Teams Webinars**

Each one of the new features listed below contains a link to a specific spot on a YouTube video [\(link to](https://www.youtube.com/watch?v=alMGNVGE1pI)  [full video\)](https://www.youtube.com/watch?v=alMGNVGE1pI). Click on the titles below to watch the videos and learn all about the new features:

- [Registration Form and Link for Attendee Sign Up](https://youtu.be/alMGNVGE1pI?t=79) Create a registration form that allows attendees to sign up
- [Controlling Presenters](https://youtu.be/alMGNVGE1pI?t=91) Different presenters can be identified and added to webinars so that multiple people can have presenter capabilities
- [Controlling Attendee Meeting Options](https://youtu.be/alMGNVGE1pI?t=338) The meeting presenters can control attendee cameras, mics, lobby features, and more
- [Increased Number of Attendees](https://youtu.be/alMGNVGE1pI?t=40) Up to 1,000 attendees and up to 10,000 attendees in viewonly mode

**Note**: Standard Teams meeting features (including breakout rooms) are also available in Webinar meetings.

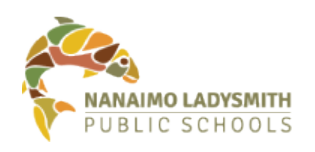

### **Additional Details about Webinar Features**

### **Creating a Webinar with a Registration Form and Link for Attendee Sign Up**

When you click on the down arrow next to the "New Meeting" button in your Teams Calendar, you will now have the option to create a webinar.

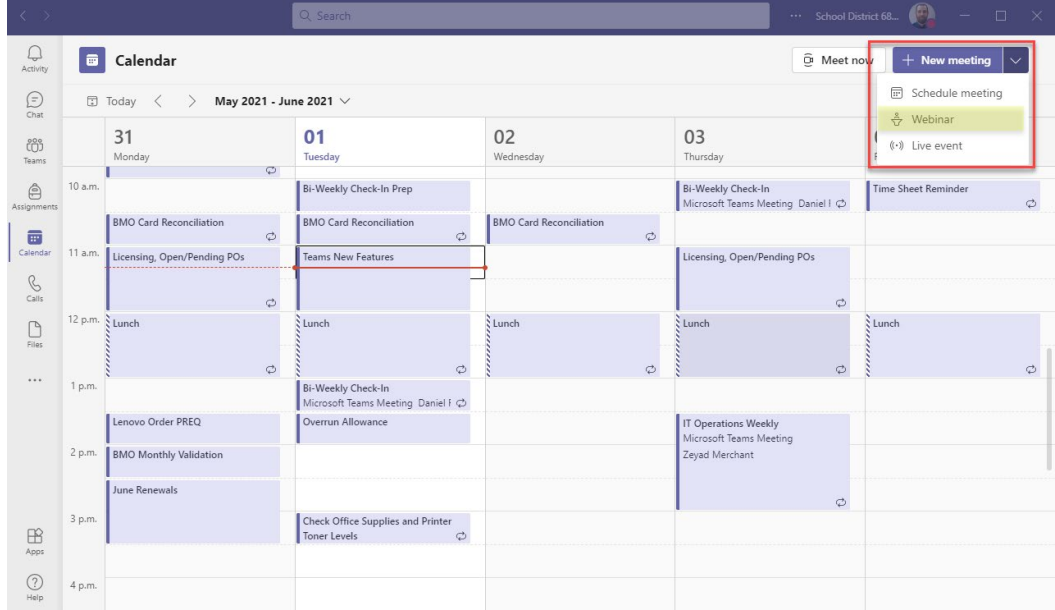

Once you click on the "Webinar" option, you will be able to (1) create a registration form and (2) determine who is required to register.

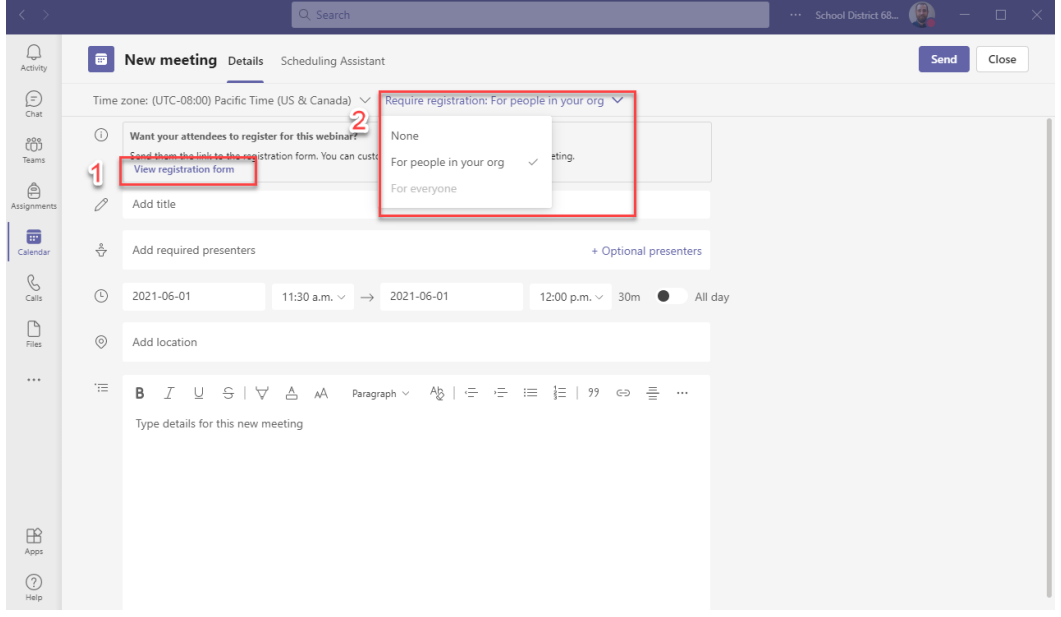

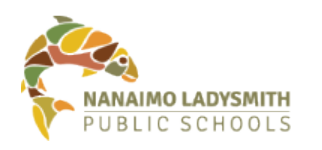

# Information Technology

While creating a registration form, you have the option to "Copy registration link." The registration link can be shared in any format and allows users to sign up for the event.

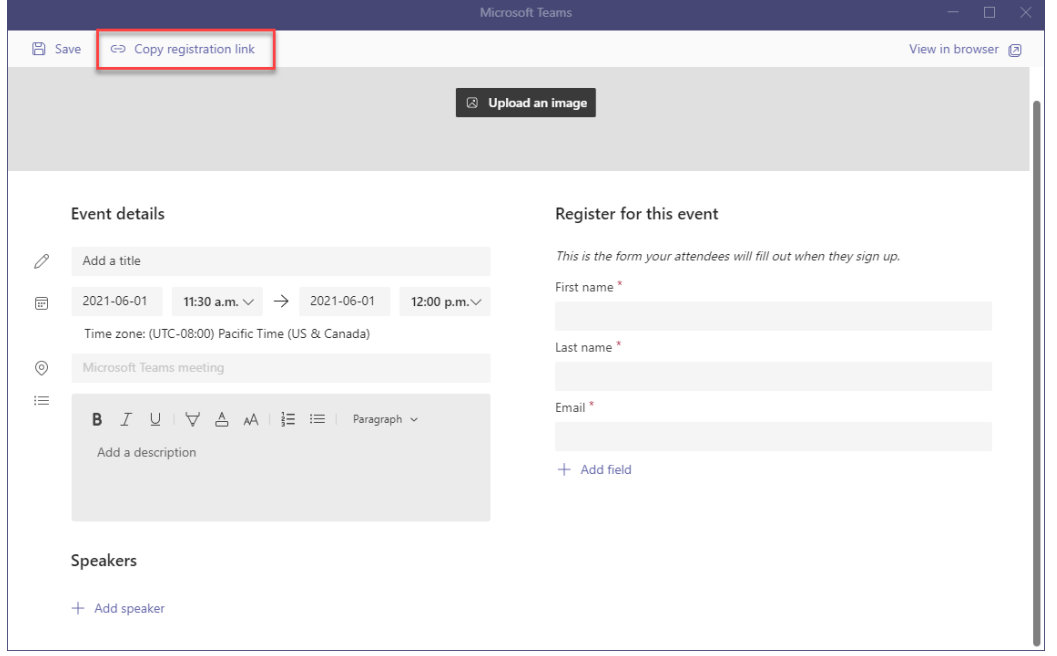

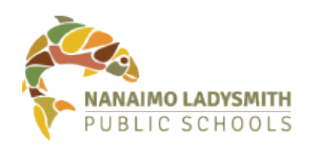

## Information Technology

### **Controlling Presenters**

While creating the event OR the registration form, you can also add presenters to the event.

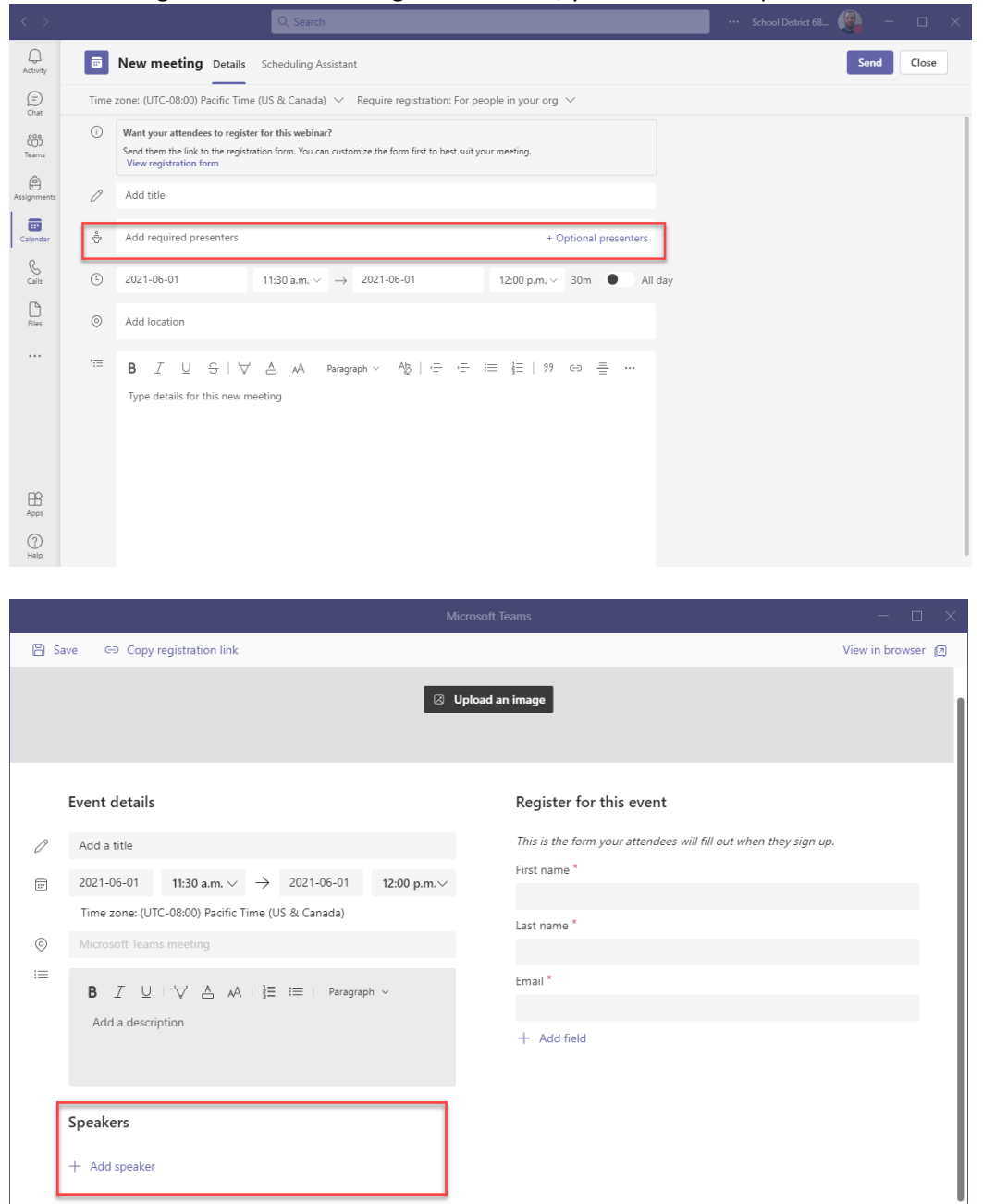

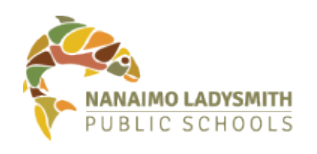

### **Controlling Attendee Meeting Options**

While in a webinar, presenters also have the ability to control attendee options. Presenters (1) click on the meeting options (three dots) and then (2) change options for all attendees.

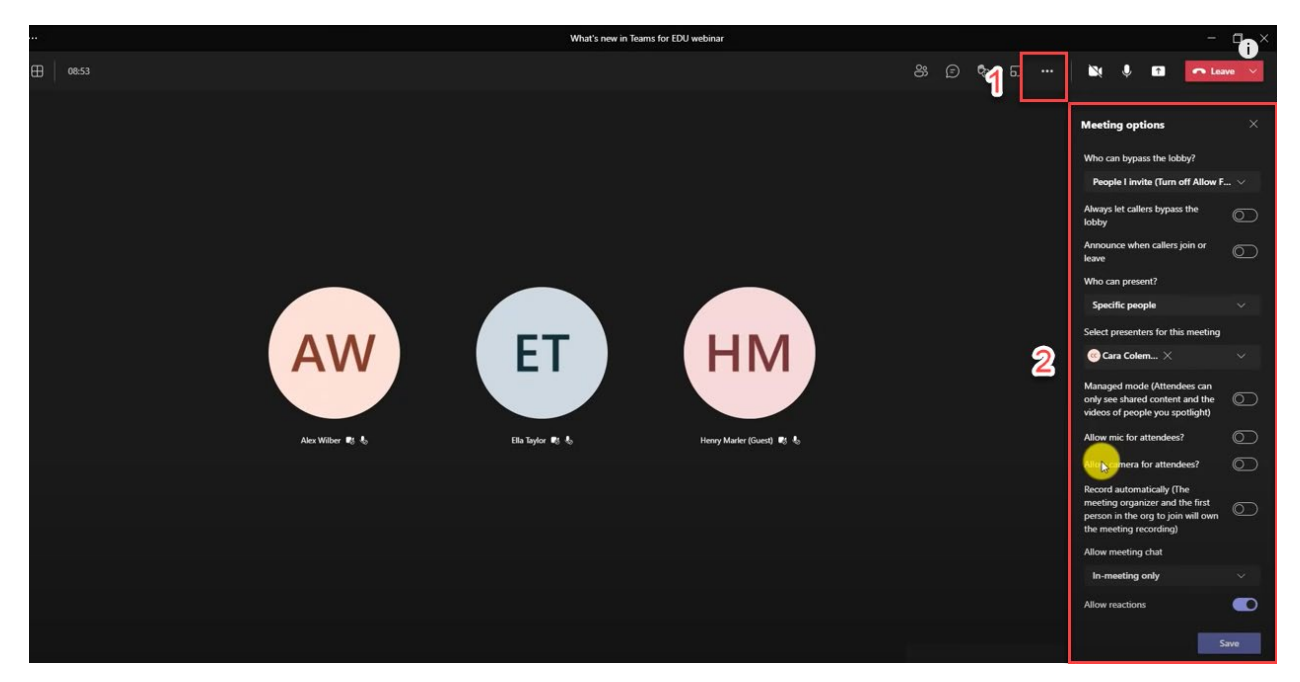

#### **Increased Number of Attendees**

The new webinar functionality allows up to 1,000 attendees to interact with the event. Once you exceed 1,000 attendees, the session will be switched to "view-only" for up to 10,000 attendees.